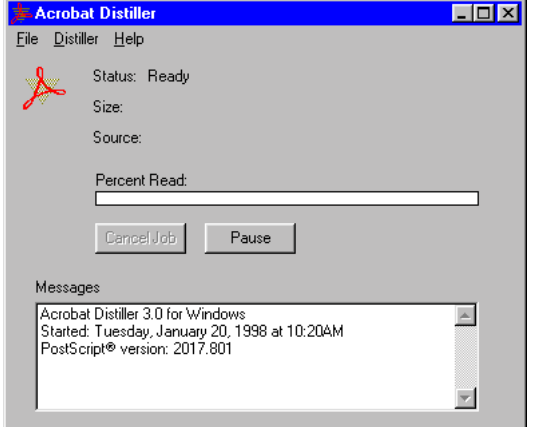

# **Distiller V3.01 Setup**

Setting Job Preferences For Distiller This will produce magazine quality PDF's

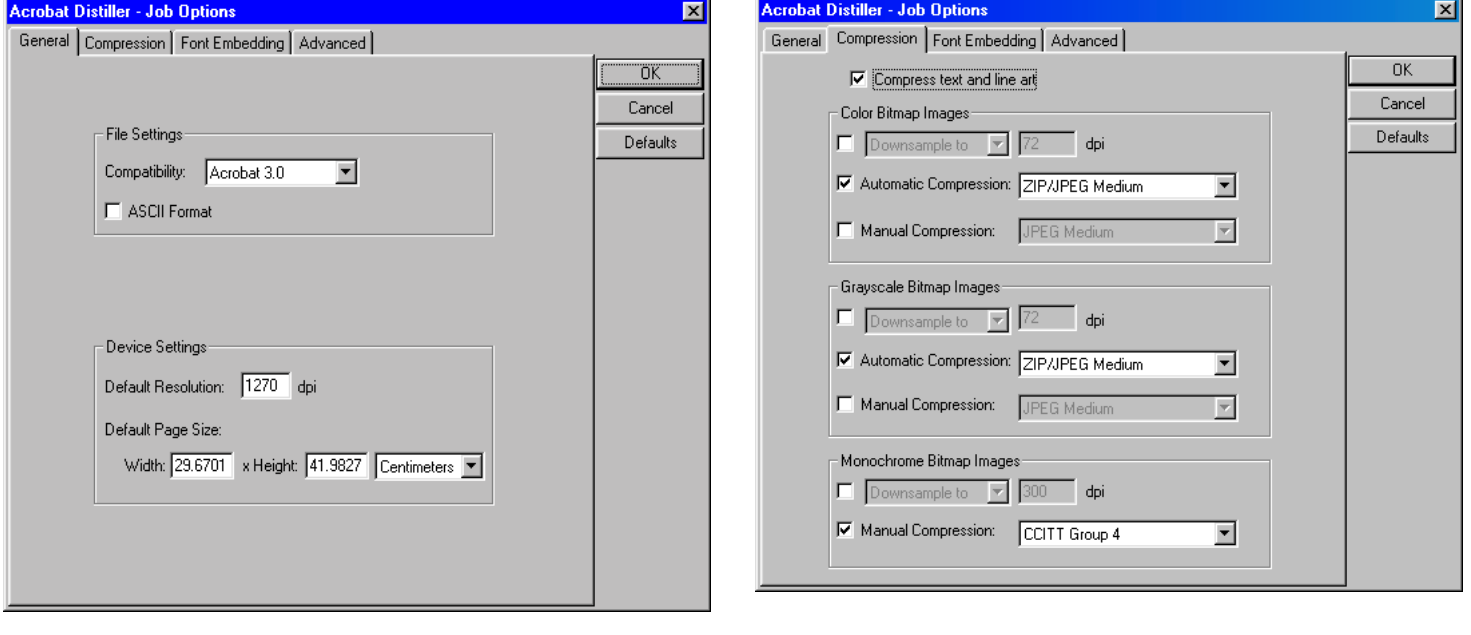

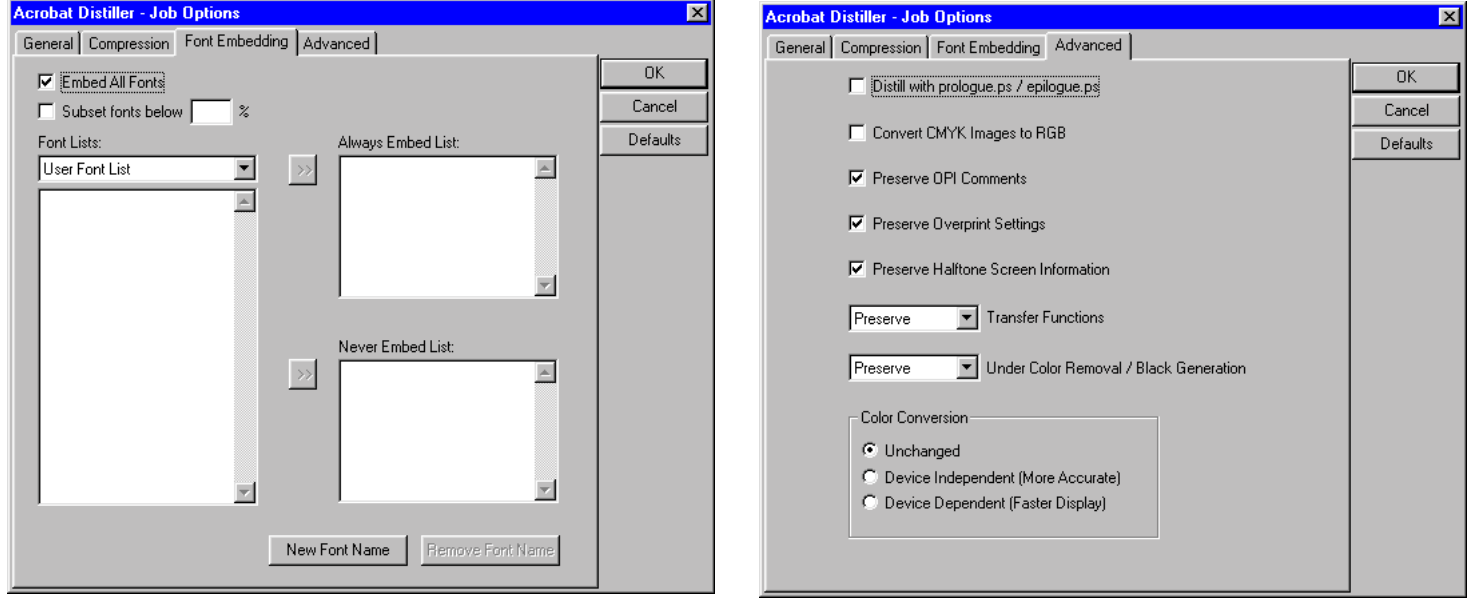

### **In a Production Environment we suggest...**

- 1. Install Distiller on NT Server
- 2. Edit Job Preferences as above Dialogs exactly.
- 3. Set up Watched Folders //network drive/pdf/in & //network drive/pdf/out
- 4. Leave distiller running as an application on server.
- 5. Create postscript files as following page and write into //network drive/pdf/in.
- 6. Both the input file and all resultant logs and PDF's will appear in //network drive/pdf/out.
- 7. Either softproof PDF's or Print to lasers using Acrobat.
- 8. Modem/email or ftp PDF's to FRONTIER TECHNOLOGY!

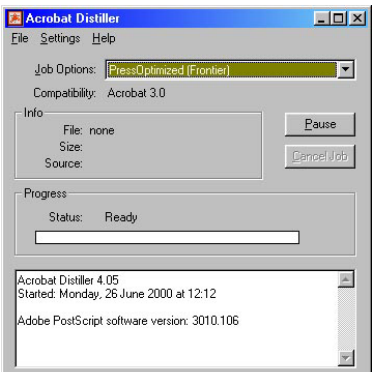

# **Distiller V4.05 Setup**

Setting Job Preferences For Distiller This will produce magazine quality PDF's

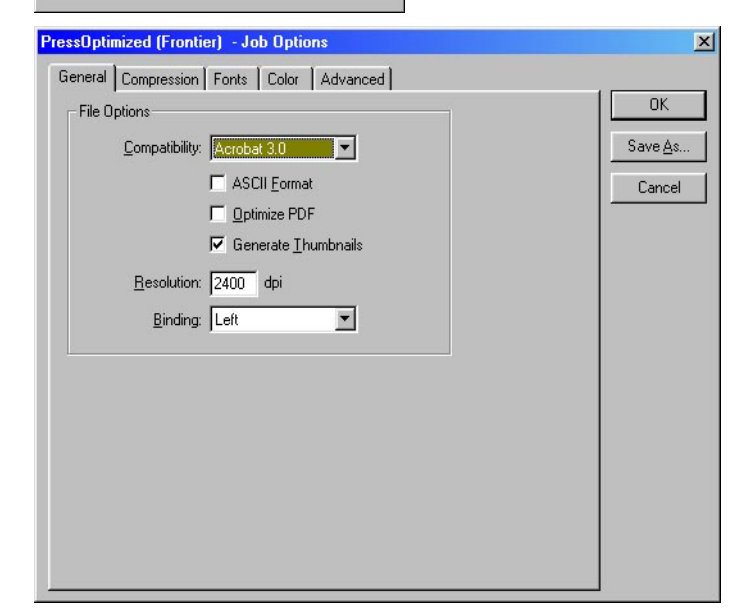

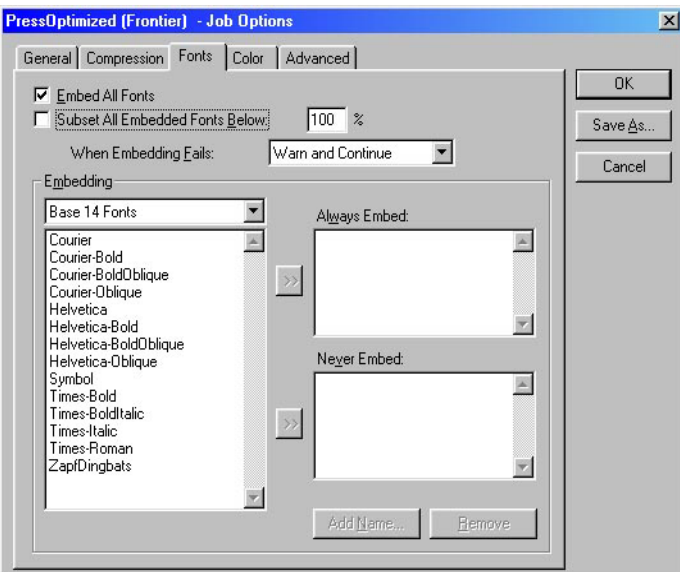

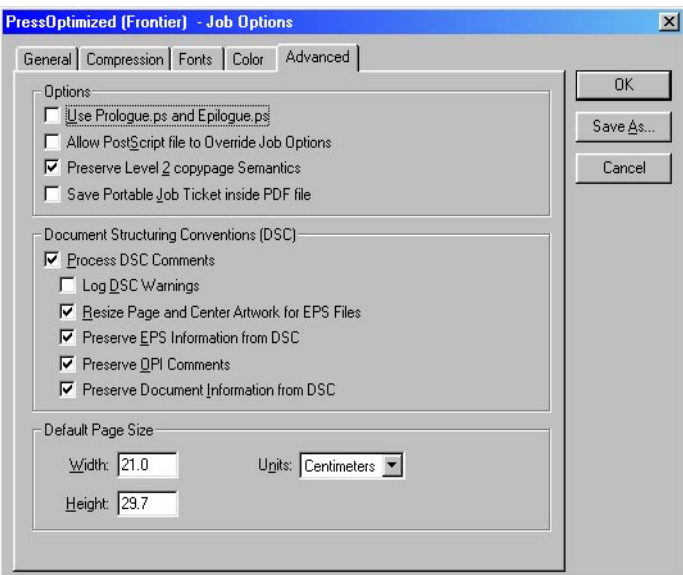

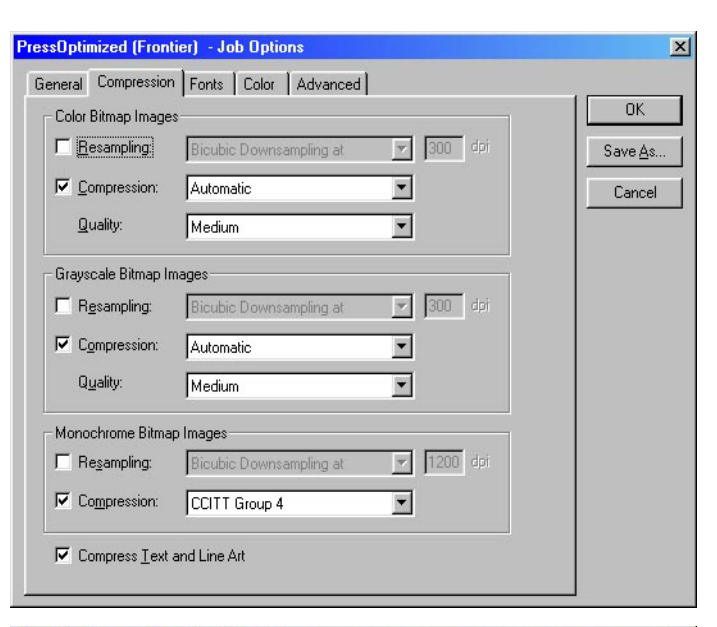

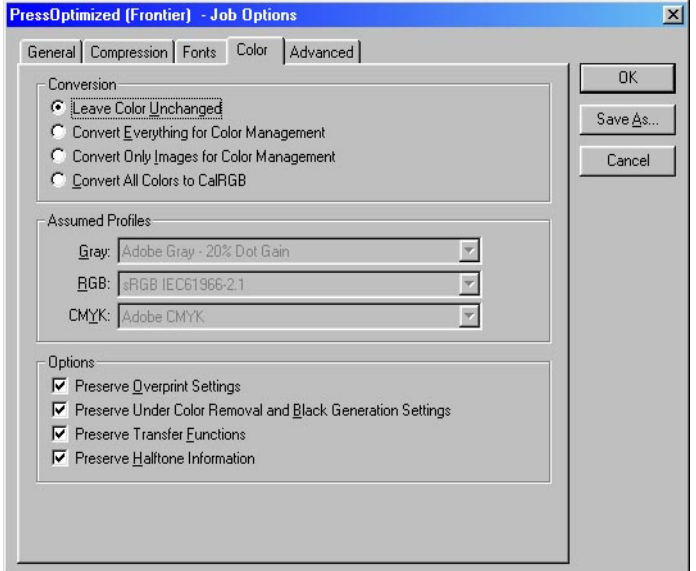

The easiest method of setting up Distiller V4.05 is to down load our version of the job options file, found at *\www.frontiertech.com.au/Links/FrontierV3-4 setups.EXE.*

Extract the file *FrontierV4.joboptions* from the zip file, and place in the following folder:

*Adobe\Acrobat 4.0\Distillr\Settings.*

Start Distiller, and then select *FrontierV4* from the dropdown menu. Exit Distiller.

### **General Rules for Success**

- 1. We can only separate CMYK from PDF's. Whilst RGB will work, the colour will NOT produce as clean as CMYK.
- 2. ALWAYS create your postscript files using a postscript colour composite printer and/or a colour composite Printer Definition. Your resultant PDF MUST appear in colour when viewed in Acrobat reader or exchange. (The only exception will be if you have created your own separations which is necessary for spot colour separations - these will then be in greyscale.)
- 3. ALWAYS print with corner marks, rego marks and bleeds.
- 4. ALWAYS print to an over sized page. e.g. if your trimmed page is A4 then print to an A3. This will ensure that your corner marks  $\&$  regos are included on the page. If these pages are to be imposed, the position of each page in the document should be in a constant position, e.g. centre, or top left corner, or bottom left corner.
- 5. If your application WON'T print corner & rego marks, then it probably won't allow bleed. If any item extends to the edge of a page it should have 3mm bleed. Check with the printer BE-FORE proceeding if you intend NOT to allow bleed.
- 6. Don't use PDFwriter to create PDF's ALWAYS use Distiller

We recommend that you use OUR PPD (frontr7.ppd) which you can find on our FTP site (*www.frontiertech.com.au/links/Frontier7ppd.exe*).

For MAC users, place frontr7.ppd in *system:extensions:printer descriptions.*

For PC users, download the entire Adobe Postscript Driver version and run set up. If you have Adobe PageMaker, you will need to copy frontier.ppd into these relevant directories:

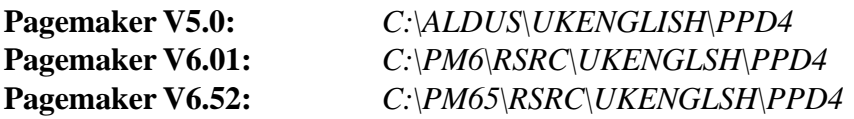

*OUR PPD* has the advantage of being a "colour imagesetter" version which will always allow colour composite output at *high resolutions* as well as allowing *imagesetter page set ups* (pagemaker custom pages or QuarkXpress roll-fed pages). If other types of PPD are used, we cannot guarantee the results so please check before proceeding.

### **QuarkXpress V3.32 Print Colour Separations**

#### **Phils Rules for colour separations:**

- 1. **ALWAYS** check the separation colours as indicated below. If other colours show up, then - Edit Colours>select colour>select Process Separations.
- 2. **DON'T** print blank or empty pages unless actually part of the Document.

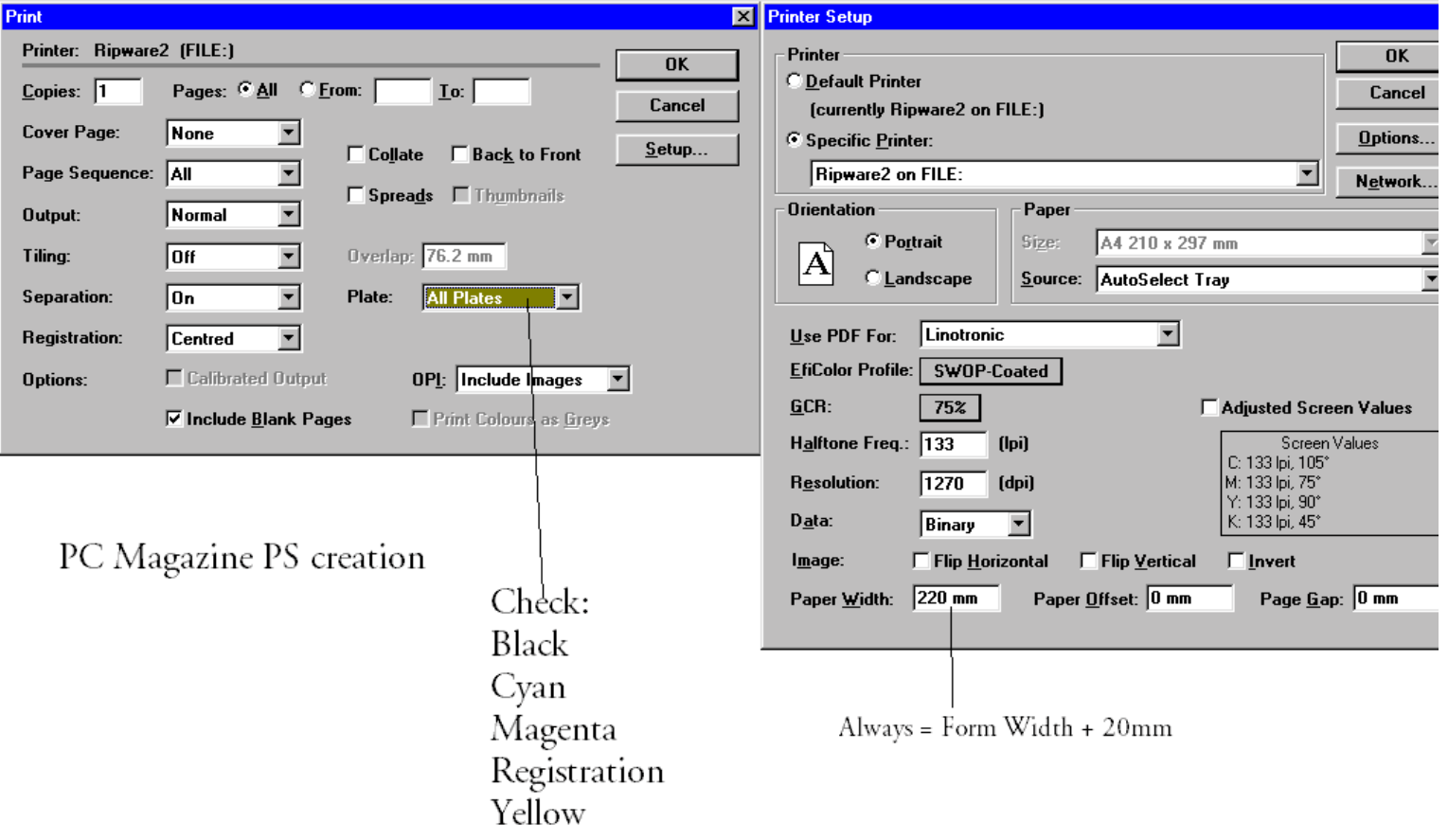

#### **Form Widths for APN Productions.**

- 1. PC Magazine = 220mm
- 2. PC Week  $= 280$ mm
- 3. Other pages use the formulae Width  $=$  page width  $+$  20mm. If landscape pages then width = height! and select Landscape orientation.

### **QuarkXpress V3.32 Print Colour Composites**

#### **Phils Rules for colour composites:**

1. **DON'T** print blank or empty pages unless actually part of the Document.

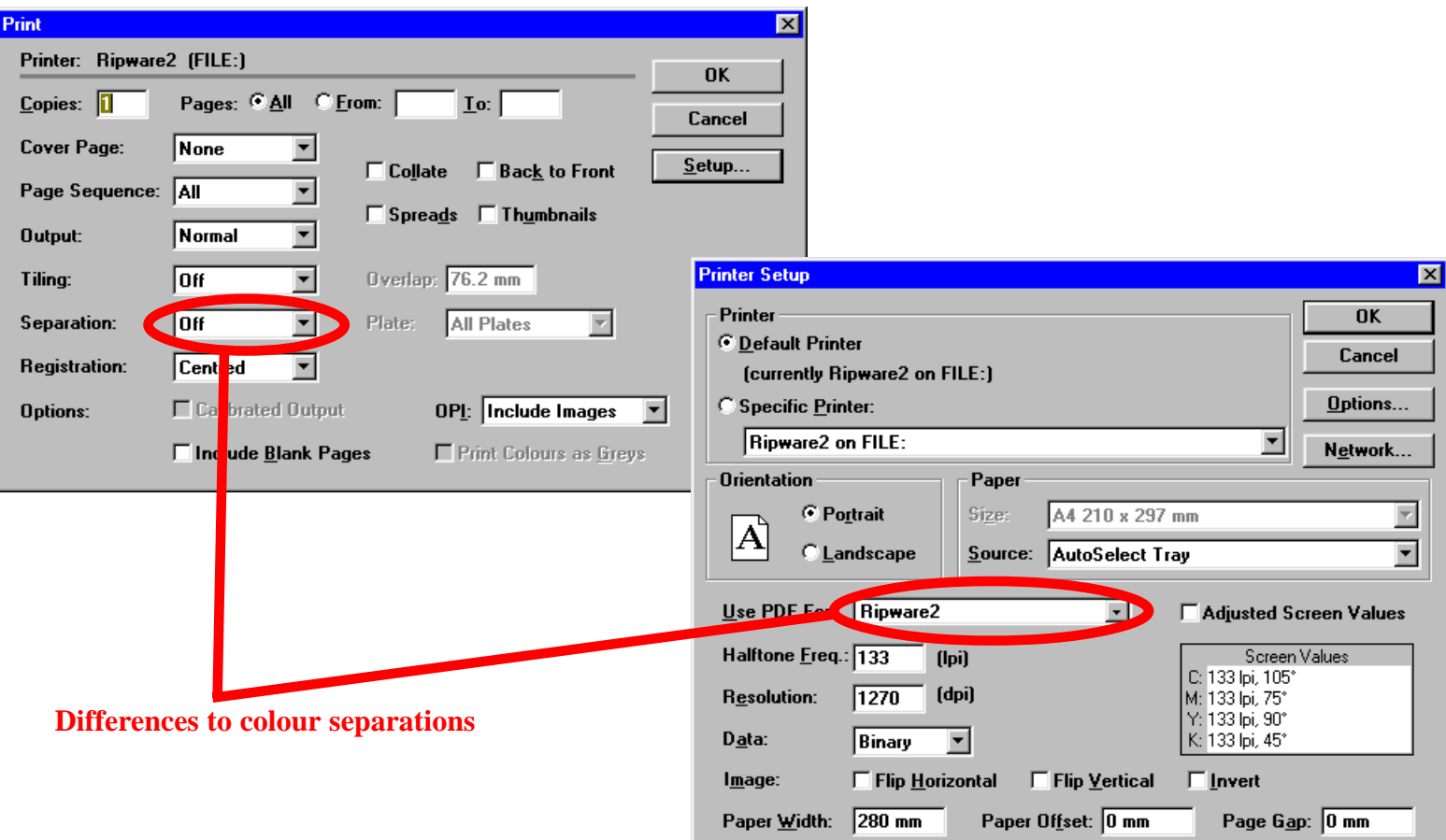

#### **Form Widths for APN Productions.**

- 1. PC Magazine = 220mm
- 2. PC Week = 280mm
- 3. Other pages use the formulae Width = page width  $+ 20$ mm. If landscape pages then width = height! and select Landscape orientation.

# **QuarkXpress V4.11 Print Colour Composites**

#### **Phils Rules for colour separations:**

1. **DON'T** print blank or empty pages unless actually part of the Document.

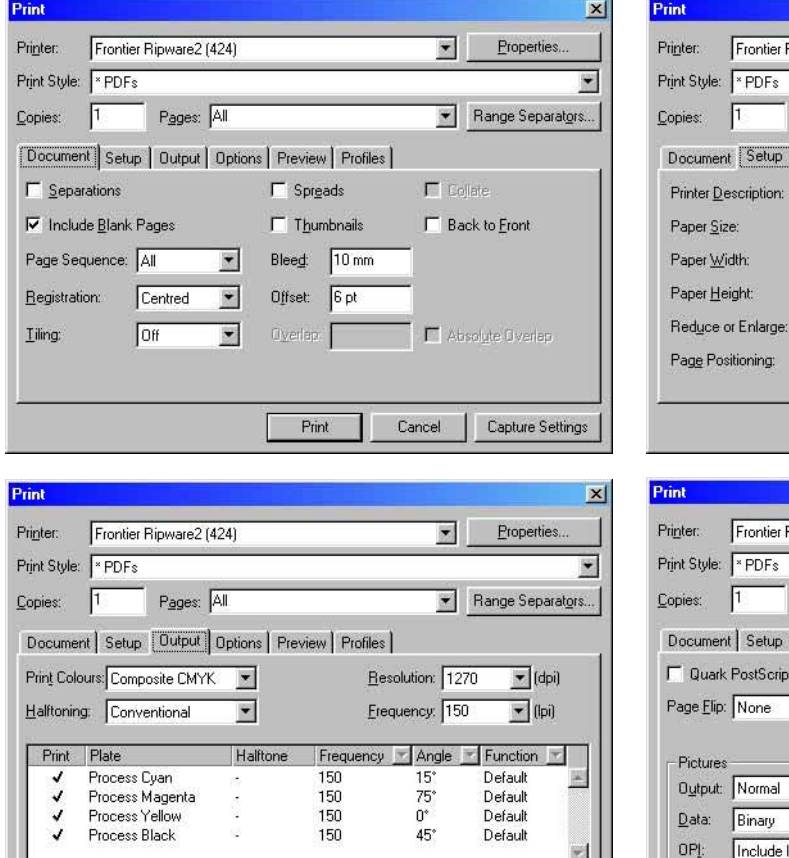

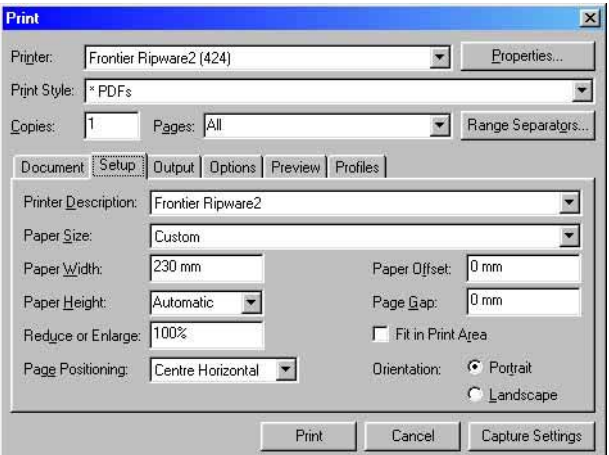

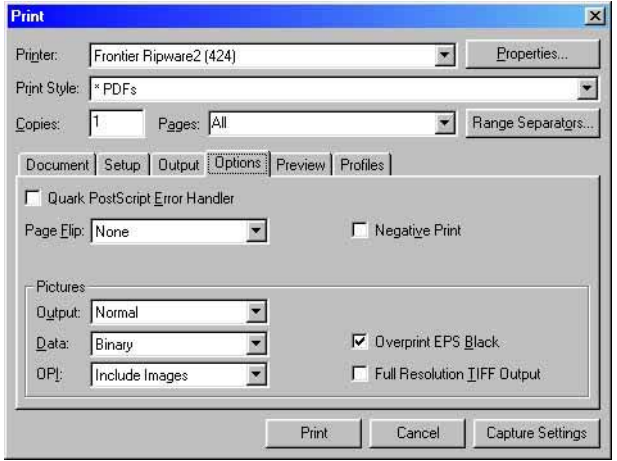

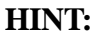

*QuarkXpress V4.x* allows the setting up of Print Styles.

We suggest you use these dialogs to set up a version named *PDFs* so that you only have to use the predefined style with minor modifications for width, portrait or landscape to suit the job.

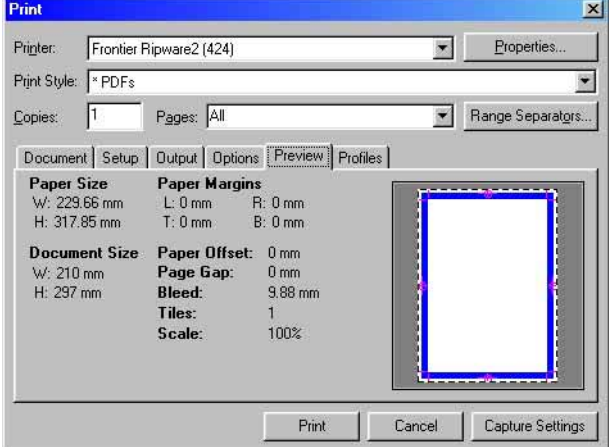

Print

Cancel

Capture Settings

#### **Form Widths for APN Productions.**

- 1. PC Magazine  $=$  220mm
- 2. PC Week  $= 280$ mm
- 3. Other pages use the formulae Width  $=$  page width  $+$  20mm. If landscape pages then width = height! and select Landscape orientation.

# **QuarkXpress V4.11 Print Colour Separations (Spot Colours)**

#### **Phils Rules for colour separations:**

- 1. **ALWAYS** check the separation colours as indicated below.
- 2. **DON'T** print blank or empty pages unless actually part of the Document.

 $\boxed{\mathbf{r}}$  (dpi)

 $\blacktriangledown$  (lpi)

Resolution: 1270

Frequency: 150

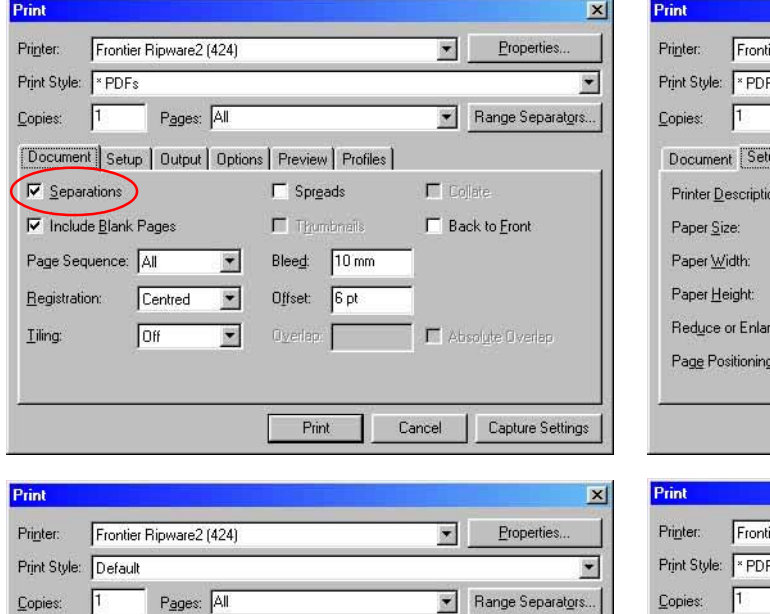

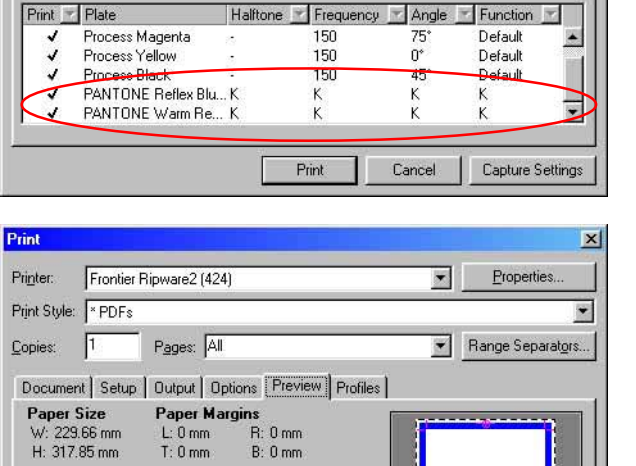

Document | Setup | Output | Options | Preview | Profiles |

 $\blacksquare$ 

 $\overline{\phantom{a}}$ 

Process & Spot

Halftoning: Conventional

Plates:

#### Paper Offset: 0 mm **Document Size**  $W: 210 \text{ mm}$ .<br>Page Gap:  $0 \text{ mm}$ H: 297 mm **Bleed:** 9.88 mm Tiles: 100% Scale: Capture Settings Print Cancel

#### **Form Widths for APN Productions.**

- 1. PC Magazine  $=$  220mm
- 2. PC Week  $= 280$ mm
- 3. Other pages use the formulae Width = page width  $+ 20$ mm. If landscape pages then width = height! and select Landscape orientation.

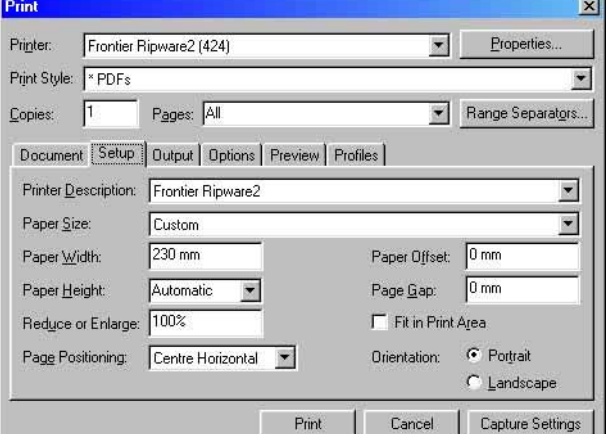

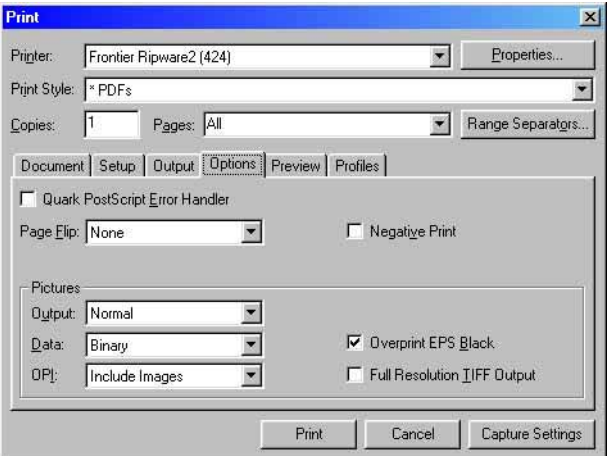

#### **HINT:**

*QuarkXpress V4.x* allows the setting up of Print Styles.

We suggest you use these dialogs to set up a version named *PDFs* so that you only have to use the predefined style with minor modifications for width, portrait or landscape to suit the job.